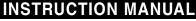

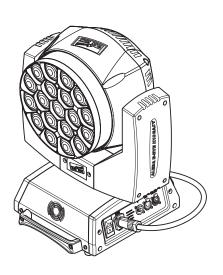

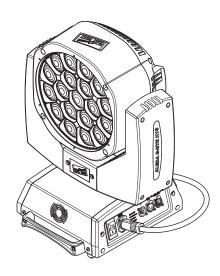

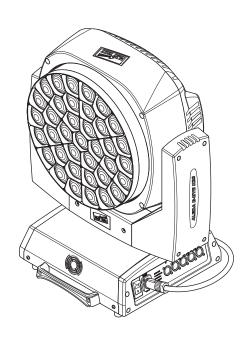

C61415

C61419

C61420

| INDEX |                                |  |
|-------|--------------------------------|--|
| Page  | Contents                       |  |
| 2     | Safety information             |  |
| 4     | Unpacking and preparation      |  |
| 5     | Installation and start-up      |  |
| 6     | Control panel                  |  |
| 8     | Menu setting                   |  |
| 18    | Maintenance                    |  |
| 19    | Cause and solution of problems |  |
| 20    | Technical information          |  |
| 21    | Channel functions              |  |
|       |                                |  |

Congratulations on choosing a Clay Paky product! We thank you for your custom.

Please note that this product, as all the others in the rich Clay Paky range, has been designed and made with total quality to ensure excellent performance and best meet your expectations and requirements.

Carefully read this instruction manual in its entirety and keep it safe for future reference. It is essential to know the information and comply with the instructions given in this manual to ensure the fitting is installed, used and serviced correctly and safely.

CLAY PAKY S.p.A. disclaims all liability for damage to the fitting or to other property or persons deriving from installation, use and maintenance that have not been carried out in conformity with this instruction manual, which must always accompany the fitting.

CLAY PAKY S.p.A. reserves the right to modify the characteristics stated in this instruction manual at any time and without prior notice.

### SAFETY INFORMATION

#### Installation

Make sure all parts for fixing the projector are in a good state of repair.

Make sure the point of anchorage is stable before positioning the projector.

The safety chain must be properly hooked onto the fitting and secured to the framework, so that, if the primary support system fails, the fitting falls as little as possible.

If the safety chain gets used, it needs to be replaced with a genuine spare.

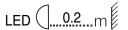

## • Minimum distance of illuminated objects

The projector needs to be positioned so that the objects hit by the beam of light are at least 0.20 metres (8") from the lens of the projector.

#### • Minimum distance from flammable materials

The projector must be positioned so that any flammable materials are at least 0.20 metres (8") from every point on the surface of the fitting.

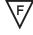

### Mounting surfaces

It is permissible to mount the fitting on normally flammable surfaces.

ta 40°C

### • Maximum ambient temperature

Do not operate the fixture if the ambient temperature (Ta) exceeds 40° C (104° F).

IP20

### IP20 protection rating

The fitting is protected against penetration by solid bodies of over 12mm (0.47") in diameter (first digit 2), but not against dripping water, rain, splashes or jets of water (second digit 0).

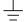

#### · Protection against electrical shock

Connection must be made to a power supply system fitted with efficient earthing (**Class I** appliance according to standard EN 60598-1). It is, moreover, recommended to protect the supply lines of the projectors from indirect contact and/or shorting to earth by using appropriately sized residual current devices.

### Connection to mains supply

Connection to the electricity mains must be carried out by a qualified electrical installer. Check that the mains frequency and voltage correspond to those for which the projector is designed as given on the electrical data label. This label also gives the input power to which you need to refer to evaluate the maximum number of fittings to connect to the electricity line, in order to avoid overloading. A.leda B-EYEK20: the user must determine, in consultation with the supply authority, that the equipment is connected only to a supply with a maximum permissible system impedance Zmax, at the interface point of the user's supply, equal to 0.29  $\Omega$  or less.

t<sub>c</sub> 90°C

# • Temperature of the external surface

The maximum temperature that can be reached on the external surface of the fitting, in a thermally steady state, is 90°C (194°F).

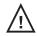

#### Maintenance

Before starting any maintenance work or cleaning the projector, cut off power from the mains supply.

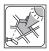

### • Light collimation system

This product contains internal light collimation system. Avoid intense light from any angle.

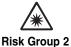

sk Group 2

According to EN 62471

### Photobiological Safety

CAUTION. Possibly hazardous optical radiation emitted from this product. Do not stare at operating lamp. May be harmful to the eyes.

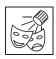

This product is intended for the following areas of application:

studios, stages, theaters, exhibitions, trade fairs, events, theme parks, entertainment venues, architectural lighting and similar

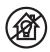

# Not suitable for household illumination

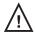

Not for residential use

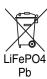

# Battery

This product contains a rechargeable lead-acid or lithium iron tetraphosphate battery. To preserve the environment, please dispose the battery at the end of its life according to the regulation in force.

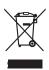

### Disposing

This product is supplied in compliance with European Directive 2012/19/EU - Waste Electrical and Electronic Equipment (WEEE). To preserve the environment please dispose/recycle this product at the end of its life according to the local regulation.

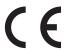

The products to which this manual refers comply with the European Directives pursuant to:

- 2006/95/EC Safety of electrical equipment supplied at low voltage (LVD)
- 2004/108/EC Electromagnetic Compatibility (EMC)
- 2011/65/EU Restriction of the use of certain hazardous substances (RoHS)

# **UNPACKING AND PREPARATION**

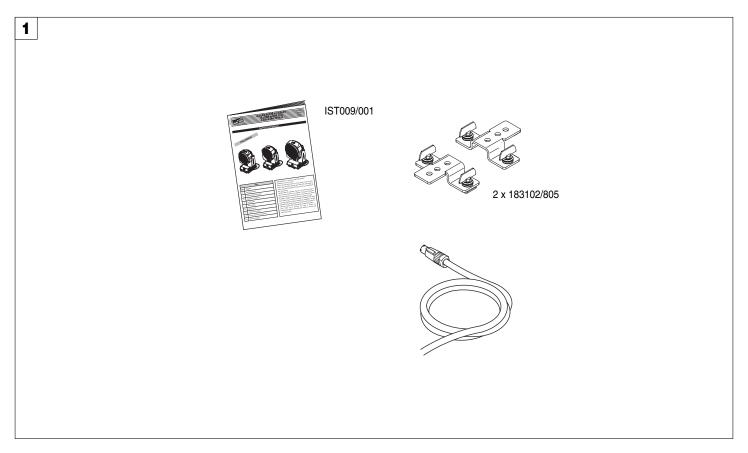

Packing contents - Fig. 1

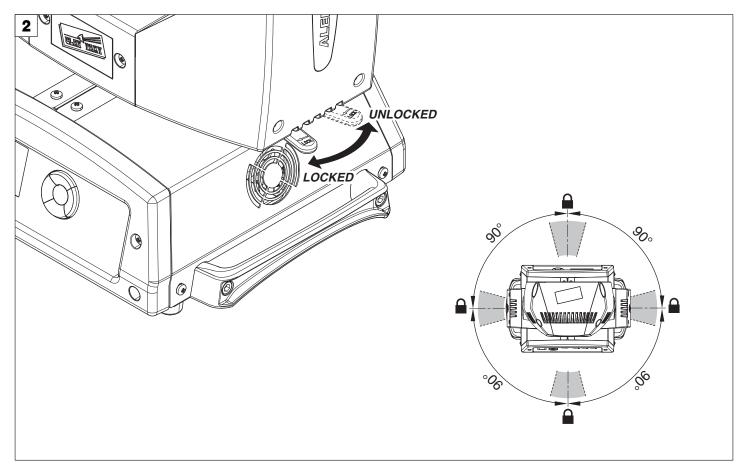

PAN Mechanism Lock and Release (every 90°) - Fig. 2

# **INSTALLATION AND START-UP**

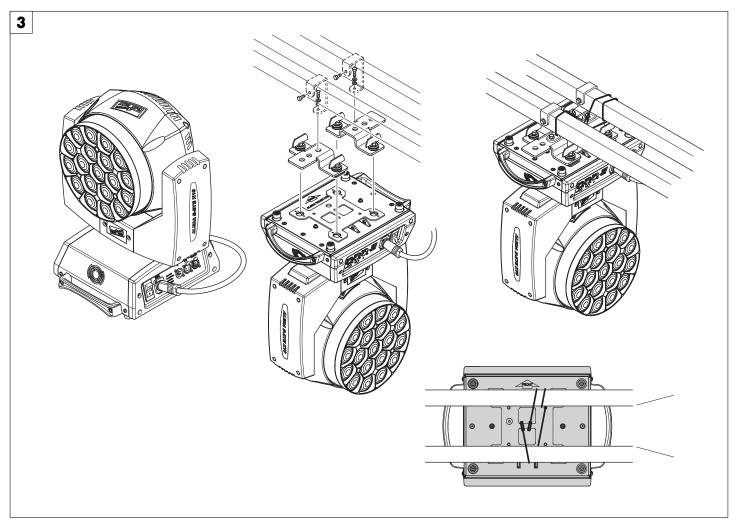

Installing the projector - Fig. 3

The projector can be installed on the floor resting on special rubber feet, on a truss or on the ceiling or wall.

WARNING: with the exception of when the projector is positioned on the floor, the safety cable must be fitted. (Cod. 105041/003 available on request). This must be securely fixed to the support structure of the projector and then connected to the fixing point at the centre of the base.

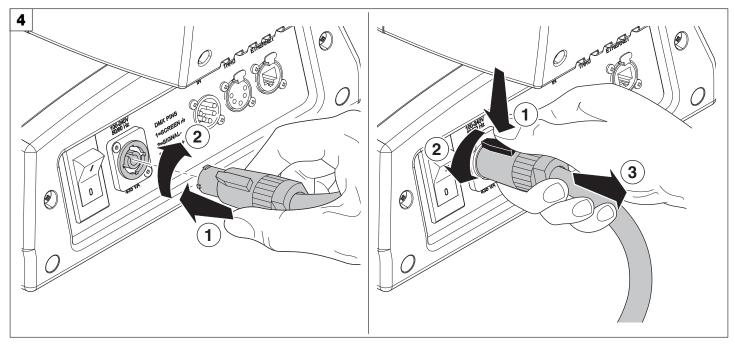

Connecting and disconnecting power cable - Fig. 4

# **CONTROL PANEL**

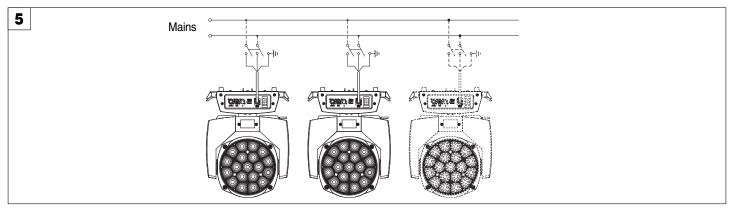

# Connecting to the mains supply - Fig. 5

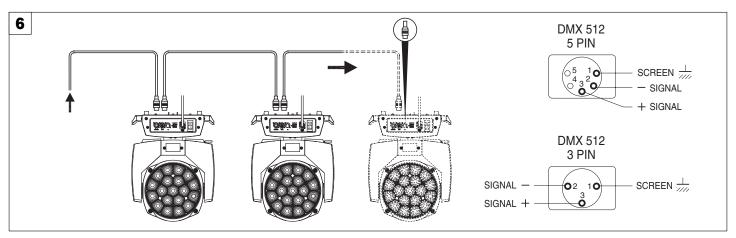

# Connecting to the control signal line (DMX) - Fig. 6

Use a cable conforming to specifications EIA RS-485: 2-pole twisted, shielded, 1200hm characteristic impedance, 22-24 AWG, low capacity. Do not use microphone cable or other cable with characteristics differing from those specified. The end connections must be made using XLR type 3 or 5-pin male/female connectors. A terminating plug must be inserted into the last projector with a resistance of 1200hm (minimum 1/4 W) between terminals 2 and 3.

IMPORTANT: The wires must not make contact with each other or with the metal casing of the connectors. The casing itself must be connected to the shield braid and to pin 1 of the connectors.

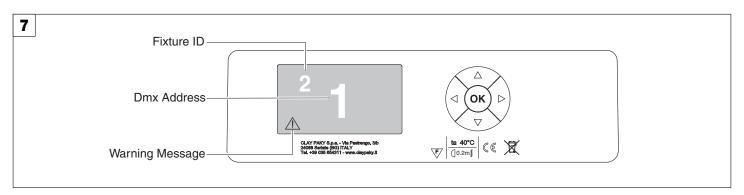

# Switching on the projector - Fig. 7

Press the switch. The projector starts resetting the effects. At the same time, the following information scrolls on the display:

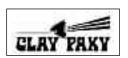

Model A.leda B-EYE Firmware Version X.X.X Date - Hour

xxx (Fixture ID)
Dmx Address xxx

| System errors |
|---------------|
| Cyclem choic  |
| E:            |
|               |
| W:            |
| **            |

On conclusion of resetting in case of absence of the dmx signal, Pan and Tilt move to the "Home" position (Pan 50% - Tilt 50%). The control panel (Fig. 7) has a display and buttons for the complete programming and management of the projector menu. The display can be in one of two conditions: rest status and setting status. When it is in the rest status, the display shows the projector's DMX address and the Fixture ID address (if set). During menu setting status, after a wait time (about 30 seconds) without any key having been pressed, the display automatically returns to rest status. It should be noted than when this condition occurs, any possible value that has been modified but not yet confirmed with the key will be cancelled.

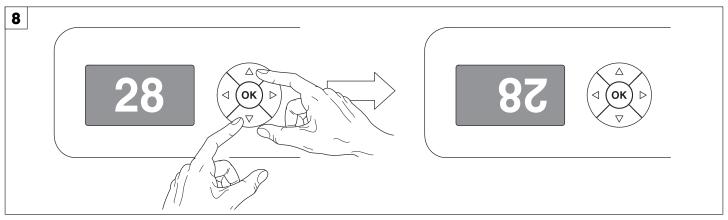

### Reversal of the display - Fig. 8

To activate this function, press UP and DOWN keys simultaneously while the display is in the rest mode. This status will be memorised and maintained even for the next time it will be switched on. To return to the initial state, repeat the operation all over again.

# Setting the projector starting address

On each projector, the starting address must be set for the control signal (addresses from 1 to 512).

The address can also be set with the projector switched off.

Setting the address: see pag. 11.

#### Setting the projector Fixture ID

On each projector, the Fixture ID address must be set for an easy identification of the fixtures in an installation (ID from 1 to 255).

The Fixture ID address can be set with the projector switched off.

Setting the Fixture ID: see pag. 11.

# Functions of the buttons - Using the menu

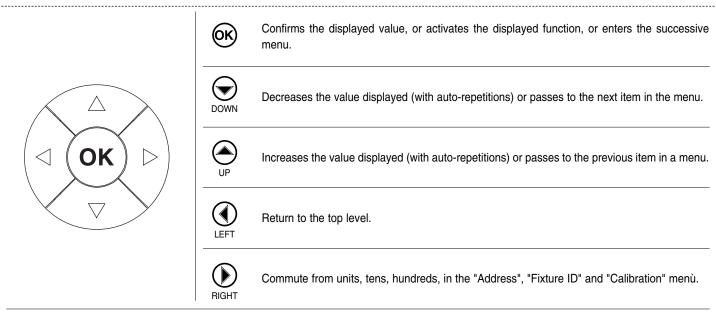

#### **USING THE MENU:**

- 1) Press ( once "Main Menu" appears on the display.
- 2) Use the UP 
  and DOWN 
  keys to select the menu to be used:
  - Setup (Setup Menu): To set the setting options.
  - Option (Option Menu): To set the operating options
  - Informations (Informations Menu): To read the counters, software version and other information.
  - Manual Control (Manual control Menu): To trigger the test and manual control functions.
  - Test (Test Menu): To check the proper functionning of effects
  - Advanced (Advanced Menu): Access to the "Advanced menu" is recommended for a trained technical personnel.

To enable the "Advanced" see pag. 15.

- 3) Press ( to display the first item in the selected menu.
- 4) Use the UP igotimes and DOWN igotimes keys to select the MENU items.

# Setting addresses and options with the projector disconnected

The projector's DMX address, as well as other possible operating options, can also be set when the appliance is disconnected from the electricity supply. All that is needed is to press to momentarily activate the display and thus access the settings. Once the required operations have been carried out, the display will switch off again after a wait time of 30 seconds.

# **MENU SETTING**

XXX = default value

| Main Menu | Level 1            | Level 2           | Level 3 | Choices / Values                                      |                |
|-----------|--------------------|-------------------|---------|-------------------------------------------------------|----------------|
|           |                    | Mode              |         | Standard<br>Shape                                     |                |
|           | Basic Engine       | Source            |         | DMX<br>Art-net                                        |                |
|           |                    | Universe          |         | 0 - 255                                               |                |
|           |                    | DMX Address       |         | 1 - 512                                               |                |
|           | Pixels Engine      | Mode              |         | Disabled<br>RGB<br>RGBW                               |                |
| SET UP    |                    | Pixels Engine     | Source  |                                                       | DMX<br>Art-net |
|           |                    | Universe          |         | 0 - 255                                               |                |
|           |                    | DMX Address       |         | 1 - 512                                               |                |
|           | Repeat on DMX      | on DMX Enablement |         | Disabled<br>Enabled on primary                        |                |
|           | '                  | Universe          |         | 0 - 255                                               |                |
|           | Ethernet Interface | Control Protocol  |         | Disabled Art-net on IP 2.x.x.x Art-net on IP 10.x.x.x |                |
|           | Fixture ID         |                   |         | 0 - 255                                               |                |

8

| Main Menu | Level 1                                               | Level 2           | Level 3                                                                                | Choices / Values                                         |
|-----------|-------------------------------------------------------|-------------------|----------------------------------------------------------------------------------------|----------------------------------------------------------|
|           |                                                       | Invert Pan        |                                                                                        | On / Off                                                 |
|           |                                                       | Invert Tilt       |                                                                                        | On / Off                                                 |
|           |                                                       | Swap Pan-Tilt     |                                                                                        | On / Off                                                 |
|           |                                                       | Encoder Pan-Tilt  |                                                                                        | On / Off                                                 |
|           |                                                       | P/T Homing mode   |                                                                                        | Standard<br>Sequenced                                    |
|           | Pan / Tilt                                            | Pan Home Def Pos  |                                                                                        | 0 degree<br>90 degrees<br>180 degrees<br>270 degrees     |
|           |                                                       | Tilt Home Def Pos |                                                                                        | 0 %<br>12.5 %<br>25 %<br>50 %<br>75 %<br>87.5 %<br>100 % |
|           | Silent Mode                                           |                   |                                                                                        | Standard<br>Quiet                                        |
|           | Fan Speed Mode                                        |                   |                                                                                        | Auto<br>Full                                             |
| OPTION    | Display                                               |                   |                                                                                        | On / Off                                                 |
|           | Pan/Tilt speed  Dimmer curve  RGB Gamma  Halogen Mode | Pan/Tilt speed    |                                                                                        | Normal<br>Fast                                           |
|           |                                                       | Dimmer curve      |                                                                                        | Curve 1<br>Curve 2<br>Curve 3<br>Curve 4                 |
|           |                                                       | RGB Gamma         |                                                                                        | Gamma 1.0<br>Gamma 1.5<br>Gamma 2.0                      |
|           |                                                       |                   | Halogen OFF Halogen Lamp 1 Halogen Lamp 2 Halogen Lamp 3 Halogen Lamp 4 Halogen Lamp 5 |                                                          |
|           |                                                       | Default Preset    |                                                                                        | Reset To Default<br>Go Back                              |
|           | 0.46.                                                 | User Preset 1     |                                                                                        | Load preset 1<br>Save to preset 1                        |
|           | Setting                                               | User Preset 2     | User Preset 2 Load preset                                                              | Load preset 2<br>Save to preset 2                        |
|           |                                                       | User Preset 3     |                                                                                        | Load preset 3<br>Save to preset 3                        |

| System Errors                                                                                                    | Main Menu   | Level 1                 | Level 2              | Level 3             | Choices / Values   |
|----------------------------------------------------------------------------------------------------|-------------|-------------------------|----------------------|---------------------|--------------------|
| Fixture Hours                                                                                                    |             | System Errors           |                      |                     | Read / Reset       |
| Partial Hours   Read / Reset                                                                                                    |             | F: ( 11                 | Total Hours          |                     | Read               |
| LED Energy Tot                                                                                                    |             | Fixture Hours           | Partial Hours        |                     | Read / Reset       |
| Aleda fw                                                                                                    |             | 1.ED.E. T.(             | Total Hours          |                     | Read               |
| System Version                                                                                                    |             | LED Energy 1 of         | Partial Hours Read / |                     | Read / Reset       |
| NFORMATION   System Version   Com.dev   Fw.rev.   Hw.rev.                                                                                                    |             |                         | Aleda fw             |                     | Fw.rev.            |
| NFORMATION   NET   Net   Net |             |                         | CPU board            |                     | Hw.rev.            |
| 1:Ld-k20                                                                                                    |             | System Version          | com.dev              |                     | Fw.rev.            |
| Board Diagnostic                                                                                                    |             |                         | 0:PT-3f              |                     | Fw.rev. / Hw.rev.  |
| Information   Board Diagnostic   1:Ld-k20   Status / Err%                                                                                                    |             |                         | 1:Ld-k20             |                     | Fw.rev. / Hw.rev.  |
| Network parameters                                                                                                    |             | Decad Discussedia       | 0:PT-3f              |                     | Status / Err%      |
| Pans Monitor                                                                                                    | INFORMATION | Board Diagnostic        | 1:Ld-k20             |                     | Status / Err%      |
| Fans Monitor                                                                                                    |             | DMX Monitor             | Channels             |                     | Value / Percentage |
| Head   Speed (RPM)                                                                                                    |             |                         | PwrSp                |                     | Speed (RPM)        |
| Pan                                                                                                    |             | Fans Monitor            | PwrSp                |                     | Speed (RPM)        |
| Sensor Status                                                                                                    |             |                         | Head                 |                     | Speed (RPM)        |
| Network parameters                                                                                                    |             | Conner Status           | Pan                  |                     | ON / OFF / n.a.    |
| ADVANCED   Access Code 1234   LED calibration   Con / OFF / n.a.                                                                                                    |             |                         | Tilt                 |                     | ON / OFF / n.a.    |
| Network parameters                                                                                                    |             | Selisor Status          | Zoom Rotation        |                     | ON / OFF / n.a.    |
| Network parameters   IP Mask   MAC Address                                                                                                    |             |                         | Zoom                 |                     | ON / OFF / n.a.    |
| MAC Address   Yes / No                                                                                                    |             |                         | IP Address           |                     |                    |
| MANUAL   CONTROL   Channels   Yes / No   Value / Percentage                                                                                                    |             | Network parameters      | IP Mask              |                     |                    |
| Control   Channels   Value / Percentage                                                                                                    |             |                         | MAC Address          |                     |                    |
| Pan / Tilt                                                                                                    | Manual      | Reset                   |                      |                     | Yes / No           |
| Test   Zoom                                                                                                    | Control     | Channels                |                      |                     | Value / Percentage |
| TEST   Zoom   Rotation   Rotation   All   Zoom Rotation   Sensor Test   Upload Firmware   Yes / No   Setup Model   Yes / No   Calibration   Channels   O00 - 255   Green 0-255   Green 0-255   Blue 0-255   Blue 0-255   Control   Control |             | Pan / Tilt              |                      |                     |                    |
| Rotation                                                                                                    |             | Colour                  |                      |                     |                    |
| All  Zoom Rotation Sensor Test  Upload Firmware  Setup Model Calibration  Channels  Access Code 1234  LED calibration  Ves / No Calibration  LED Selection 01-37 Reset To Default LED Calibration  Reset To Default LED Calibration  Reset To Default LED Calibration  Reset To Default LED Calibration  Reset To Default LED Calibration                                                                                                    |             | Zoom                    |                      |                     |                    |
| Zoom Rotation   Sensor Test   Upload Firmware   Yes / No                                                                                                    | TEST        | Rotation                |                      |                     |                    |
| Sensor Test   Upload Firmware   Yes / No                                                                                                    |             |                         |                      |                     |                    |
| ADVANCED Access Code 1234  Access Code 1234  Access Code 1234  LED calibration  Setup Model  Calibration  Channels  000 - 255  Red 0-255  Green 0-255  Blue 0-255  Blue 0-255                                                                                                    |             |                         |                      |                     |                    |
| ADVANCED Access Code 1234  Calibration Channels 000 - 255  LED Selection 01-37  Reset To Default  LED Calibration Blue 0-255                                                                                                    |             |                         | Upload Firmware      |                     | Yes / No           |
| ADVANCED Access Code 1234  LED Selection 01-37 Red 0-255  Green 0-255  Blue 0-255                                                                                                    |             |                         | <u> </u>             |                     | Yes / No           |
| LED calibration  Reset To Default  LED Calibration  Reset To Default  Blue 0-255                                                                                                    | A D. (4):2  | A                       | Calibration          |                     |                    |
| Reset To Default  LED calibration  Reset To Default  LED Calibration  Blue 0-255                                                                                                    | ADVANCED    | Access Code <u>1234</u> |                      | LED Selection 01-37 |                    |
| I LI) ('alibration                                                                                                    |             |                         | LED calibration      | Reset To Default    |                    |
| y ville 0-255                                                                                                    |             |                         |                      | LED Calibration     | White 0-255        |

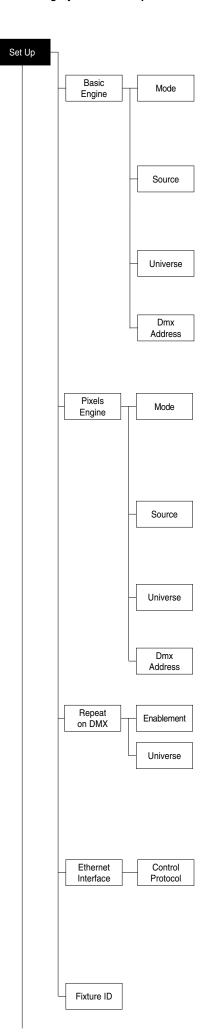

### SET UP MENU

For greater programming ease using the DMX control unit and Mediaserver Art-net, channel mapping is divided into BASIC ENGINE and PIXEL ENGINE (see details in Channel Function).

### **BASIC ENGINE**

#### Mode

This lets you select the projector operating mode for BASIC ENGINE, selecting one of the two available modes:

- Standard (see channel mapping in Channel Function)
- Shape (see channel mapping in Channel Function)

#### Source

It lets you assign the input source the projector receives signals from dedicated to BASIC ENGINE. One of the two available sources can be selected:

- DMX
- Art-net

#### Universe

It lets you set "DMX Universe" for BASIC ENGINE mode to assign values between 000 and 255 to a series of projectors (This option is valid only if Source= Art-net)

### **DMX Address**

It lets you select the address (DMX Address) for the control signal by BASIC ENGINE. A DMX address between 001 and 512 can be selected. NOTE: Without the DMX input signal, the displayed address (DMX Address) blinks.

#### **PIXELS ENGINE**

#### Mode

This lets you select the projector operating mode for PIXELS ENGINE, selecting one of the three available modes:

- Disabled
- RGB (see channel mapping in Channel Function)
- RGBW (see channel mapping in Channel Function)

#### Source

It lets you assign the input source the projector receives signals from dedicated to PIXELS ENGINE. One of the two available sources can be selected:

- DMX
- Art-net

#### Universe

It lets you set "DMX Universe" for PIXELS ENGINE mode to assign values between 000 and 255 to a series of projectors (This option is valid only if Source= Art-net)

# **DMX Address**

It lets you select the address (DMX Address) for the control signal by PIXELS ENGINE. A DMX address between 001 and 512 can be selected.

# REPEAT ON DMX

#### **Enablement**

It lets you enable/disable the transmission of the Ethernet protocol by DMX signal to all the connected projectors.

- Disabled: DMX transmission disabled.
- Enabled on primary: DMX transmission enabled.

# Universe

It lets you set the "DMX Universe" to assign values between 000 and 255 to a series of projectors. In this case it refers to an Art-net input not read by the projector and re-transmitted to other projectors.

# **ETHERNET INTERFACE**

It lets you set the Ethernet settings to be attributed to the projector.

#### **Control Protocol**

It lets you select the Art-net "Control Protocol" to be assigned according to the control unit used. The following options are available:

- Disabled
- Art-net on IP 2.x.x.x
- Art-net on IP 10.x.x.x

# FIXTURE ID

It lets you set the "Fixture ID" to be assigned to the projector. An "ID" between 000 and 255 can be assigned.

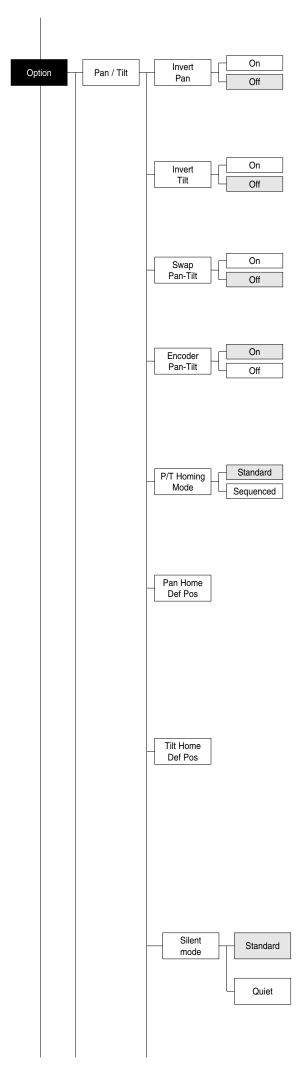

### **OPTIONS MENU**

#### PAN / TILT

#### Invert pan

Used for reversing Pan movement.

- 1) Press (ok) the current settings appear on the display (On or Off).
- 2) Use the UP and DOWN keys to enable (On) or disable (Off) PAN inversion.
- 3) Press ( to confirm the selection or LEFT ( to keep current settings.

#### Invert tilt

Used for reversing tilt movement.

- 1) Press (Ox) the current settings appear on the display (On or Off).
- 3) Press (ix) to confirm the selection or LEFT (1) to keep current settings.

# **Swap Pan-Tilt**

Used for swapping Pan and Tilt channels (as well as Pan fine and Tilt fine).

- 1) Press (%) the current settings appear on the display (On or Off).
- 2) Use the UP and DOWN keys to enable (On) or disable (Off) Pan and Tilt channel swap.
- 3) Press (x) to confirm the selection or LEFT (1) to keep current settings.

#### **Encoder Pan-Tilt**

Used for enabling the Pan / Tilt encoders.

- 1) Press 🕟 the current settings appear on the display (On or Off).
- 2) Use the UP and DOWN keys to enable (On) or disable (Off) Pan / Tilt encoders.
- 3) Press 
  to confirm the selection or LEFT 
  to keep current settings. You can quickly disable the Pan and Tilt Encoder by simultaneously pressing the UP 
  and DOWN 
  keys in the "Main Menu".

### P/T Homing Mode

Lets you set the initial projector Reset mode.

- 1) Press ( , the current setting appears on the display.
- Use the UP and DOWN keys to select one of the following settings:
   Standard: Pan & Tilt are simultaneously reset.

Sequenced: Tilt is reset first followed by Pan.

3) Press ( to confirm the selection or LEFT ( to keep the current setting.

### Pan Home Def Pos

Lets you assign the Pan channel "home" position at the end of Reset, without a DMX input signal.

- 1) Press (x), the current setting appears on the display.
- 2) Use the UP and DOWN keys to select one of the following settings:

0 degree

90 degrees

180 degrees

270 degrees (default)

3) Press (x) to confirm the selection or LEFT (1) to keep the current setting.

#### **Tilt Home Def Pos**

Lets you assign the Tilt channel "home" position at the end of Reset, without a DMX input signal.

- 1) Press ( , the current setting appears on the display.
- Use the UP and DOWN keys to select one of the following settings:
   0%

12.5%

25%

50% (default)

75%

87.5%

100%

3) Press ( to confirm the selection or LEFT ( to keep the current setting.

# **SILENT MODE**

It lets you select the "Silent Mode" from the two available.

- 1) Press (x) the current setting appears on the display.
- 2) Use the UP and DOWN keys to select one of the following settings: Standard: Maximum speed and consequently maximum effects/fans noise level.

**Quiet:** Regulates the speed of the effects (Pan, Tilt, Zoom, Zoom rotation) and of the fans thereby reducing their noise level.

Press to confirm the selection or LEFT to keep the current setting.

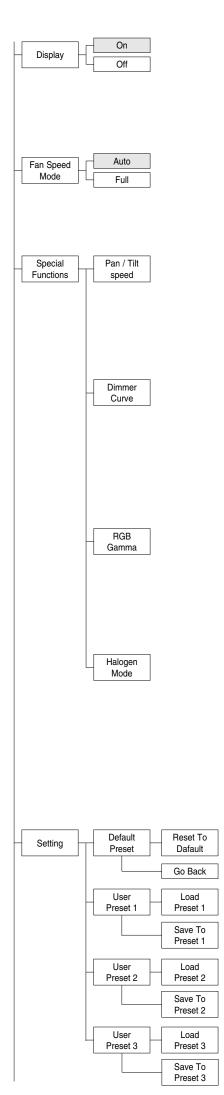

#### **DISPLAY**

Used for automatically reduce brightness on the display after about 30 seconds in idle

- 2) Use the UP ♠ and DOWN ♠ keys to enable (On) or disable (Off) the decreasing of display brightness.
- 3) Press (x) to confirm the selection or LEFT (1) to keep current settings.

#### **FAN SPEED MODE**

Allows you to set how to manage the fan speed of the head of the fixture, select between the two available:

- Auto: the head's fan varies the speed depending on the temperature detected on the LED.
- · Full: the head's fan is always at full speed.

## **SPECIAL FUNCTIONS**

# Pan / Tilt speed

Lets you select two different Pan and Tilt speeds.

- 1) Press ( the current setting appears on the display.
- 2) Use the UP 
  and DOWN 
  keys to select one of the following settings:
  - Normal
  - Fast
- 3) Press (x) to confirm the selection or LEFT (1) to keep current settings.

#### **Dimmer Curve**

Lets you select four different Dimmer channel curves.

- 1) Press ( the current setting appears on the display.
- 2) Use the UP 
  and DOWN 
  keys to select one of the following settings:
  - Curve 1
  - Curve 2
  - Curve 3
  - Curve 4
- 3) Press (x) to confirm the selection or LEFT (1) to keep current settings.

#### **RGB Gamma**

Lets you select three different RGBW gamma curves.

- 1) Press ( the current setting appears on the display.
- 2) Use the UP and DOWN keys to select one of the following settings:
  - Gamma 1.0
  - Gamma 1.5
  - Gamma 2.0
- 3) Press ( to confirm the selection or LEFT ( to keep current settings.

# **Halogen Mode**

Lets you select five different halogen lamp simulations.

- 1) Press (%) the current setting appears on the display.
- 2) Use the UP and DOWN keys to select one of the following settings:
  - Halogen OFF
  - Halogen Lamp 1 750 W
  - Halogen Lamp 2 1000 W
  - Halogen Lamp 3 1200 W
  - Halogen Lamp 4 2000 W
  - Halogen Lamp 5 2500 W
- 3) Press ( to confirm the selection or LEFT ( to keep current settings.

# SETTING

Used to save 3 different settings of the items in the options menu and relative submenus.

- 1) Press 🕟 "Default preset" appears on the display.
- 2) Use the UP 
  and DOWN 
  keys to select one of the following configurations:
  - Default preset (\*)
  - User preset 1
  - User preset 2
  - User Preset 3
- 3) Press ( "Load preset X" appears on the display.
- 4) Use the UP 
  and DOWN 
  keys to select:
  - Load preset X to recall a previously stored configuration.
  - Save to preset X to store the current configuration.
  - a confirmation message (Are you sure?) appears on the display.
- Select YES to confirm the selection or NO to keep the current setting and return to the next higher level.
- (\*) DEFAULT PRESET

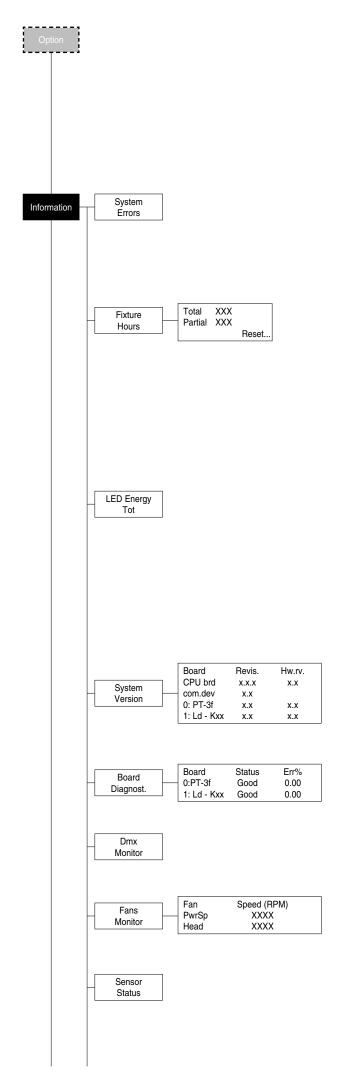

By pressing the RIGHT key and the LEFT key simultaneously once entered in the "main menu" it is possible to quickly (short cut) reset the default settings (DEFAULT PRESET).

Used for restoring default values on all options menu items and relevant submenus.

- 1) Press (Are you sure?) appears on the display.
- 2) Select YES to confirm the selction or NO to keep current setting.

# INFORMATION MENU

#### **SYSTEM ERRORS**

Shows a list of warnings and messages relevant to errors occurred since the fixtures switching-on.

- 1) Pressing you are allowed to reset the SYSTEM ERRORS list.

  A confirmation message (Are you sure you want to clear error list?)
- appears on the display.

  2) Select YES to reset the list or NO to go back.

#### **FIXTURE HOURS**

Used for displaying projector operating hours (total and partial).

1) Press ( - Hours total and partial appears on the display.

#### **Total counter**

Counts the number of projector working life hours (from manufacture to date).

#### **Partial counter**

Counts the number of partial projector working life hours since the last reset to date.

- 2) Press ( to reset partial projector working hours a confirmation message (Are you sure?) appears on the display.
- Select YES to reset partial projectors counter or NO to keep the current setting and return to the top menu level.

# **LED ENERGY TOT**

Lets you view total LED working hours.

1) Press 🕟 - to display total and partial Watts/hour:

#### Total

Total LED working hours from construction to date.

#### **Partial**

LED working hours from last reset to date.

- 2) Press (x) to reset the partial counter. A confirmation appears on the screen (Are you sure?)
- Select YES to reset the partial counter or NO to keep the current setting and open the next menu level.

#### SYSTEM VERSION

Used for displaying the software and hardware version of each board installed in the projector.

CPU brd (CPU board)

0: PT-3f (Scheda Pan / Tilt)

1: Ld - Kxx (Scheda LED)

#### **BOARD DIAGNOSTIC**

Used for displaying the status error of each board installed in the projector: 0: PT-3f (Scheda Pan / Tilt)

1: Ld - Kxx (Scheda LED)

#### **DMX MONITOR**

Used for displaying the projector DMX channel level in bit (Val) and in percentage (Perc).

#### **FANS MONITOR**

Used for displaying the speed of each fan installed in the projector: PwrSp (fan PSU)

Head (fan head)

# **SENSOR STATUS**

It lets you check the correct operations of each "sensor" installed in the projector, each channel is associated with one of the following three parameters:

- n.a.= sensor not available
- ON= sensor working
- OFF= sensor defective

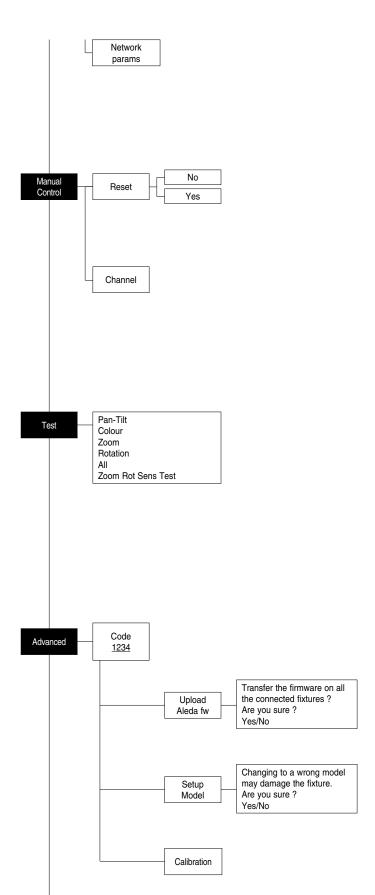

#### **NETWORK PARAMS**

Allows the "Network" parameters of the projector to be displayed or:

IP address: Internet Protocol address (two projectors must not have the same IP address)

IP mask: 255.0.0.0

Mac address: Media Access Control: the projector's Ethernet Address.

## MANUAL CONTROL

#### RESET

Used for resetting the projector.

- 1) Press (ok) to reset the projectors, a confirmation message (Are you sure?) appears on the display.
- 2) Select YES to starting reset the fixture or NO to keep the current setting and return to the top menu level.

#### **CHANNEL**

Used for setting channel levels from the projector control panel.

- 1) Press 🕟 the first channel appears on the display.
- 2) Use the UP and DOWN keys to select the required channel: 3) Press and use the UP and DOWN keys to select the required DMX level (value between 0 and 255).

#### **TEST MENU**

#### **TEST**

Allows you to check the proper functioning of effects.

- 1) Press (or) to return to the top menu level.
- 2) Use the UP 
  and DOWN 
  keys to select the required test.
- 3) Press (k) to confirm the selection or LEFT (1) to keep current settings. Test sequence:

Pan - Tilt effects (Pan & Tilt)

Colours

Zoom.

Zoom rotation

All effects

Zoom Rotation Sensor Test

# **ADVANCED MENU**

To enable the "Advanced Menu" set up the "Access code" (1234) using the UP (A), DOWN (R), RIGHT (D) keys.

Press (%) - "Menu advanced" appears on the display

#### **UP LOAD FIRMWARE**

Allows you to transfer the firmware from 1 fixture to all the connected fixtures.

- 1) Press ( , a confirmation message appears on the display.
- 2) Select YES to start the firmware loading or NO to keep the current setting and return to the top menu level

# **SETUP MODEL**

Allows you to change the default model of projector.

- 1) Press ( a confirmation message appears on the display.
- 2) Select YES to define the model of projector or NO to keep the current setting and return to the top menu level.

## **CALIBRATION**

Allows you to adjust effects from the control panel to obtain perfect uniformity between the projectors.

- 1) Press ( "channels" appears on the display.
- 2) Using the UP 
  and DOWN 
  keys, select the effect you wish to regulate.
- 3) Press (x) and use the RIGHT (1), UP (2) and DOWN (2) buttons to make the adjustment by setting a value between 0 and 255.
- 4) Press ( to confirm the selection or LEFT ( to keep current settings and return to the top level.

# **FACTORY DEFAULT**

Allows you to restore default values of all channels (128).

- 1) Press (%) a confirmation message appears on the display (Reset calibration to factory default?).
- 2) Select YES to reset calibration to factory default or NO to keep the current setting and return to the top menu level.

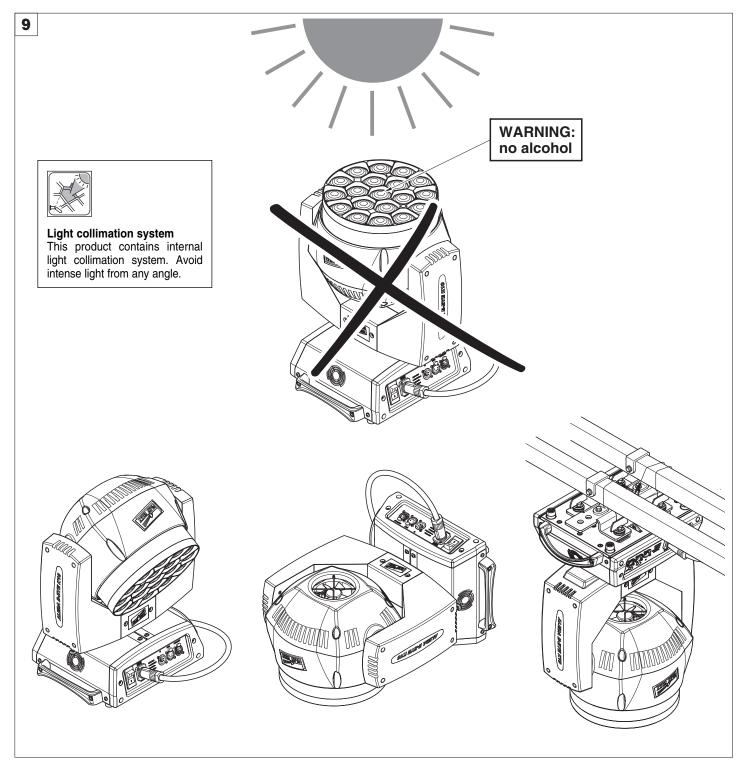

#### **CAUTION:**

# · Light collimation system

This product contains internal light collimation system. Avoid intense light from any angle.

To avoid damage to the internal parts of the fixture when the fixture is not working, is recommended to turn the head down before turning the fixture off, so that the front lenses of the fixture are invested as little as possible from the sun or any intense light.

- Set channel 20 (Zoom) to 255-bit before turning off the projector to facilitate the packaging of the projector.
- To ensure optimal operation and performance for a long time it is essential to periodically clean the parts subject to dust and grease deposits. The frequency with which the following operations are to be carried out depends on various factors, such as the amount of the effects and the quality of the working environment (air humidity, presence of dust, salinity, etc.).

It is recommended that the projector undergoes an annual service by a qualified technician for special maintenance involving at least the following operations:

- General cleaning of internal parts.
- Restoring lubrication of all parts subject to friction, using lubricants specifically supplied by Clay Paky.
- General visual check of the internal components, cabling, mechanical parts, etc.
- Electrical, photometric and functional checks; eventual repairs.

# Cleaning the lenses

Only use neutral soap and water to clean the lenses, then dry it carefully with a soft, non-abrasive cloth. (WARNING: the use of alcohol or any other detergent could damage the lenses).

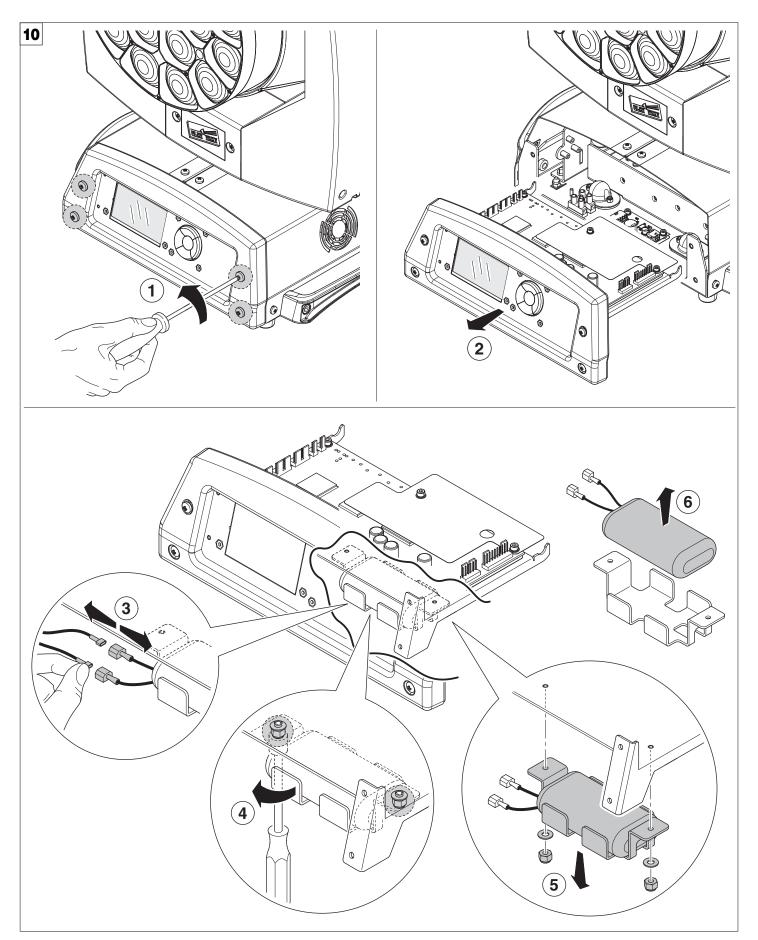

# Battery removal - Fig. 10

ĹiFePO4 Pb

This product contains a rechargeable lead-acid or lithium iron tetraphosphate battery. To preserve the environment, please dispose the battery at the end of its life according to the regulation in force.

# **MAINTENANCE**

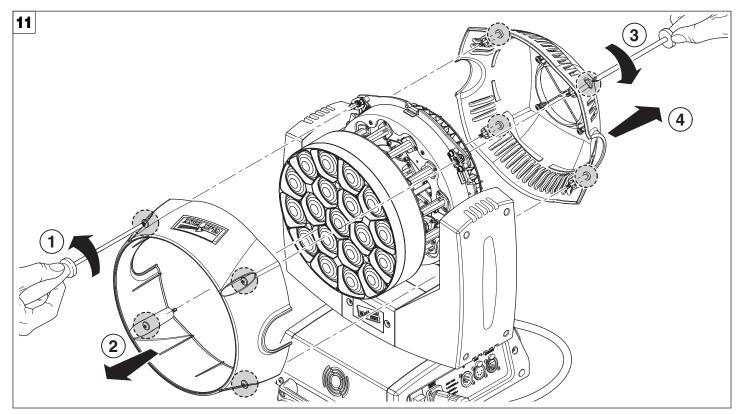

Opening the covers - Fig. 11

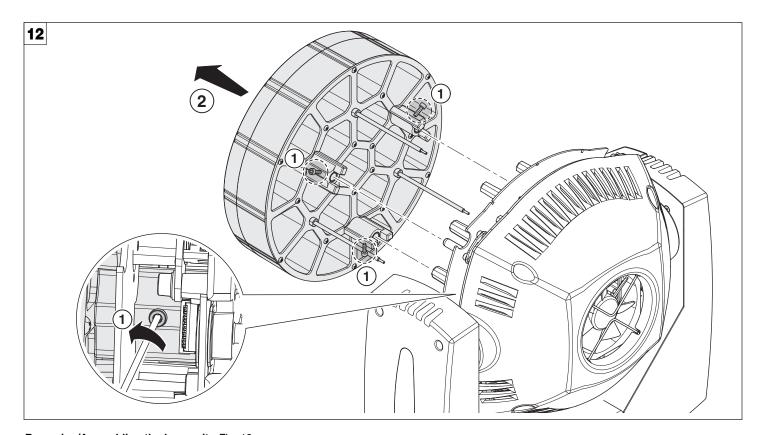

Removing/Assembling the lens unit - Fig. 12

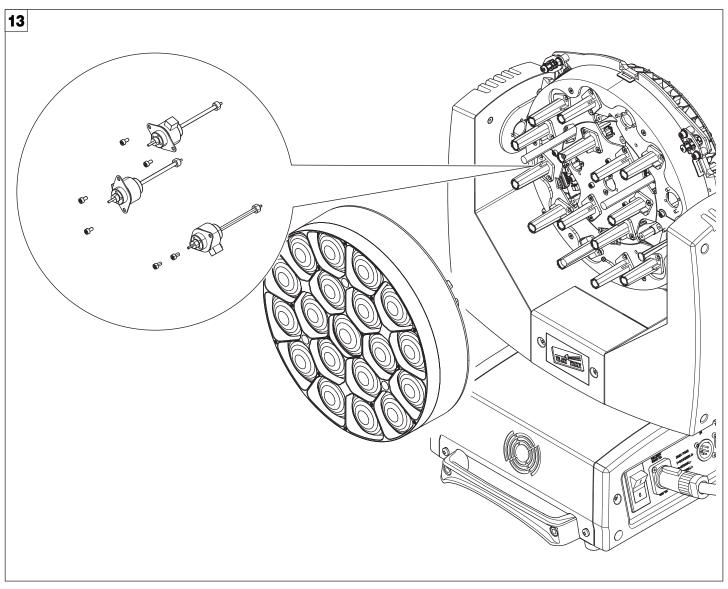

Replacing the line actuator - Fig. 13

# **CAUSE AND SOLUTION OF PROBLEMS**

|   | THE PROJECTOR WILL NOT SWITCH ON |                                                                   |    |                                                              |                                 |          |
|---|----------------------------------|-------------------------------------------------------------------|----|--------------------------------------------------------------|---------------------------------|----------|
|   | ELECTRONICS NON-OPERATIONAL      |                                                                   |    |                                                              | PROBLEMS                        |          |
|   |                                  |                                                                   | DE | FECTIVE PROJECTION                                           |                                 | PROBLEMS |
|   |                                  |                                                                   |    | REDUCED LUMINOSITY                                           |                                 |          |
|   |                                  |                                                                   |    | POSSIBLE CAUSES                                              | CHECKS AND R                    | EMEDIES  |
| • |                                  |                                                                   |    | No mains supply.                                             | Check the power supply voltage. |          |
| • |                                  |                                                                   | •  | ● LED exhausted or defective. Call an authorised technician. |                                 |          |
|   | •                                |                                                                   |    | Signal transmission cable faulty or disconnected.            | Replace the cables.             |          |
|   | •                                | Incorrect addressing. Check addresses (see instructions).         |    |                                                              |                                 |          |
|   | •                                | Fault in the electronic circuits.  Call an authorised technician. |    |                                                              |                                 |          |
|   |                                  | Lenses or reflector broken Call an authorised technician.         |    |                                                              |                                 |          |
|   |                                  | ● Dust or grease deposited. Clean (see instructions).             |    |                                                              |                                 |          |

# **TECHNICAL INFORMATION**

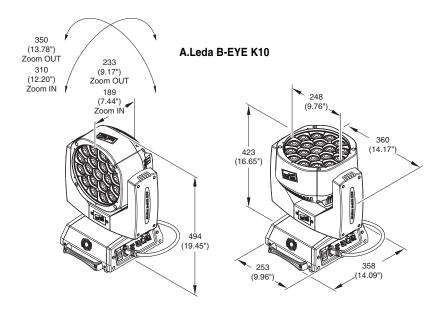

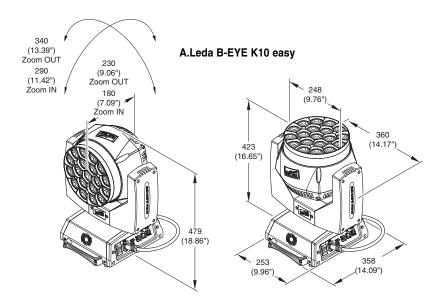

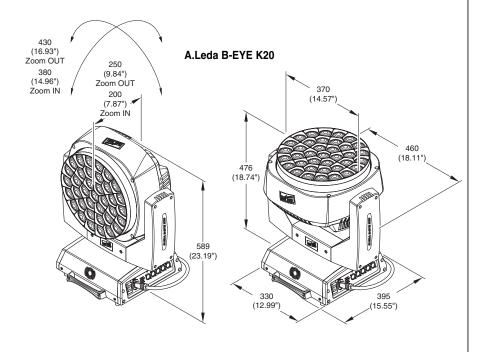

# Power supplies available

100-240V 50/60Hz

### Input power

- •K20 750VA
- •K10 450VA

### **Total output**

B-EYE K10: 5500 lumens B-EYE K10 Easy: 4800 lumens B-EYE K20: 9800 lumens

## **LED** source

Osram Ostar RGBW LED - 15W Average LED life: 50.000 h

#### Motors

5 (k10), 7 (k20) stepper motors, operating with microsteps, totally microprocessor controlled.

### Cooling

- · High efficiency die-cast aluminium
- Forced ventilation

### Inputs

- DMX 512
- Ethernet

# Working position

Working in any position.

## **Moving Head**

- Movement by means of two stepper motors, controlled by microprocessor.
- Automatic repositioning of PAN and TILT after accidental movement not controlled by control unit.
- Angle:
- PAN = 540°
- TILT =  $210^{\circ}$

### IP20 protection rating

- Protected against the entry of solid bodies larger than 12mm (0.47").
- No protection against the entry of liquids.

### **CE Marking**

Complies with the following European Directives

- 2006/95/EC (LVD)
- 2004/108/EC (EMC)
- 2011/65/EU (RoHS).

# Weights

- K10: 14.5 kg (31.14 lbs)
- K20: 21 kg (46.3 lbs)

# **CHANNEL FUNCTION**

# **A.LEDA B-EYE K10 EASY**

# **BASIC ENGINE**

# **STANDARD**

#### CHAN-**CHANNEL MODE** NEL 1 Red 2 Red fine Green 4 Green fine 5 6 Blue fine 7 White 8 White fine Linear CTO 9 Macro colour 11 Strobe 12 Dimmer Dimmer Fine 13 Pan Pan Fine 16 Tilt 17 Tilt Fine 18 Function 19 Reset 20 Zoom

# **SHAPES**

| CHAN-<br>NEL | CHANNEL MODE      |
|--------------|-------------------|
| 1            | Red               |
| 2            | Red fine          |
| 3            | Green             |
| 4            | Green fine        |
| 5            | Blue              |
| 6            | Blue fine         |
| 7            | White             |
| 8            | White fine        |
| 9            | Linear CTO        |
| 10           | Macro colour      |
| 11           | Strobe            |
| 12           | Dimmer            |
| 13           | Dimmer Fine       |
| 14           | Pan               |
| 15           | Pan Fine          |
| 16           | Tilt              |
| 17           | Tilt Fine         |
| 18           | Function          |
| 19           | Reset             |
| 20           | Zoom              |
| 21           | Shape Selection   |
| 22           | Shape Speed       |
| 23           | Shape Fade        |
| 24           | Shape R           |
| 25           | Shape G           |
| 26           | Shape B           |
| 27           | Shape W           |
| 28           | Shape Dimmer      |
| 29           | Background Dimmer |
| 30           | Shape Transition  |
| 31           | Shape Offset      |
| 32           | Foreground Strobe |
| 33           | Background Strobe |
| 34           | Background Select |

# **PIXEL ENGINE**

# **RGB**

| CHAN-<br>NEL | CHANNEL MODE |
|--------------|--------------|
| 1            | Red LED 1    |
| 2            | Green LED 1  |
| 3            | Blue LED 1   |
|              | Red LED      |
|              | Green LED    |
|              | Blue LED     |
| 55           | Red LED 19   |
| 56           | Green LED 19 |
| 57           | Blue LED 19  |

# **RGBW**

| CHAN-<br>NEL | CHANNEL MODE |
|--------------|--------------|
| 1            | Red LED 1    |
| 2            | Green LED 1  |
| 3            | Blue LED 1   |
| 4            | White LED 1  |
|              | Red LED      |
|              | Green LED    |
|              | Blue LED     |
|              | White LED    |
| 73           | Red LED 19   |
| 74           | Green LED 19 |
| 75           | Blue LED 19  |
| 76           | White LED 19 |

# **A.LEDA B-EYE K10**

# **BASIC ENGINE**

# **STANDARD**

#### CHAN-**CHANNEL MODE** NEL 1 2 Red fine 3 Green 4 Green fine 5 Blue Blue fine 6 7 White 8 White fine 9 Linear CTO 10 Macro colour 11 Strobe 12 Dimmer 13 Dimmer Fine Pan 14 15 Pan Fine 16 Tilt Fine 17 18 Function 19 Reset 20 Zoom 21 Zoom Rotation

# **SHAPES**

| CHAN-<br>NEL | CHANNEL MODE      |
|--------------|-------------------|
| 1            | Red               |
| 2            | Red fine          |
| 3            | Green             |
| 4            | Green fine        |
| 5            | Blue              |
| 6            | Blue fine         |
| 7            | White             |
| 8            | White fine        |
| 9            | Linear CTO        |
| 10           | Macro colour      |
| 11           | Strobe            |
| 12           | Dimmer            |
| 13           | Dimmer Fine       |
| 14           | Pan               |
| 15           | Pan Fine          |
| 16           | Tilt              |
| 17           | Tilt Fine         |
| 18           | Function          |
| 19           | Reset             |
| 20           | Zoom              |
| 21           | Zoom Rotation     |
| 22           | Shape Selection   |
| 23           | Shape Speed       |
| 24           | Shape Fade        |
| 25           | Shape R           |
| 26           | Shape G           |
| 27           | Shape B           |
| 28           | Shape W           |
| 29           | Shape Dimmer      |
| 30           | Background Dimmer |
| 31           | Shape Transition  |
| 32           | Shape Offset      |
| 33           | Foreground Strobe |
| 34           | Background Strobe |
| 35           | Background Select |

# **PIXEL ENGINE**

# **RGB**

| CHAN-<br>NEL | CHANNEL MODE |
|--------------|--------------|
| 1            | Red LED 1    |
| 2            | Green LED 1  |
| 3            | Blue LED 1   |
|              | Red LED      |
|              | Green LED    |
|              | Blue LED     |
| 55           | Red LED 19   |
| 56           | Green LED 19 |
| 57           | Blue LED 19  |

# **RGBW**

| CHAN-<br>NEL | CHANNEL MODE |
|--------------|--------------|
| 1            | Red LED 1    |
| 2            | Green LED 1  |
| 3            | Blue LED 1   |
| 4            | White LED 1  |
|              | Red LED      |
|              | Green LED    |
|              | Blue LED     |
|              | White LED    |
| 73           | Red LED 19   |
| 74           | Green LED 19 |
| 75           | Blue LED 19  |
| 76           | White LED 19 |

# **A.LEDA B-EYE K20**

# **BASIC ENGINE**

# **STANDARD**

#### CHAN-**CHANNEL MODE** NEL 1 2 Red fine 3 Green 4 Green fine 5 Blue Blue fine 6 7 White 8 White fine 9 Linear CTO 10 Macro colour 11 Strobe 12 Dimmer 13 Dimmer Fine Pan 14 15 Pan Fine Tilt 16 Tilt Fine 17 18 Function 19 Reset 20 Zoom 21 Zoom Rotation

# **SHAPES**

| CHAN-<br>NEL | CHANNEL MODE      |  |
|--------------|-------------------|--|
| 1            | Red               |  |
| 2            | Red fine          |  |
| 3            | Green             |  |
| 4            | Green fine        |  |
| 5            | Blue              |  |
| 6            | Blue fine         |  |
| 7            | White             |  |
| 8            | White fine        |  |
| 9            | Linear CTO        |  |
| 10           | Macro colour      |  |
| 11           | Strobe            |  |
| 12           | Dimmer            |  |
| 13           | Dimmer Fine       |  |
| 14           | Pan               |  |
| 15           | Pan Fine          |  |
| 16           | Tilt              |  |
| 17           | Tilt Fine         |  |
| 18           | Function          |  |
| 19           | Reset             |  |
| 20           | Zoom              |  |
| 21           | Zoom Rotation     |  |
| 22           | Shape Selection   |  |
| 23           | Shape Speed       |  |
| 24           | Shape Fade        |  |
| 25           | Shape R           |  |
| 26           | Shape G           |  |
| 27           | Shape B           |  |
| 28           | Shape W           |  |
| 29           | Shape Dimmer      |  |
| 30           | Background Dimmer |  |
| 31           | Shape Transition  |  |
| 32           | Shape Offset      |  |
| 33           | Foreground Strobe |  |
| 34           | Background Strobe |  |
| 35           | Background Select |  |

# **PIXEL ENGINE**

# **RGB**

| CHAN-<br>NEL | CHANNEL MODE |  |
|--------------|--------------|--|
| 1            | Red LED 1    |  |
| 2            | Green LED 1  |  |
| 3            | Blue LED 1   |  |
|              | Red LED      |  |
|              | Green LED    |  |
|              | Blue LED     |  |
| 109          | Red LED 37   |  |
| 110          | Green LED 37 |  |
| 111          | Blue LED 37  |  |

# **RGBW**

| CHAN-<br>NEL | CHANNEL MODE |
|--------------|--------------|
| 1            | Red LED 1    |
| 2            | Green LED 1  |
| 3            | Blue LED 1   |
| 4            | White LED 1  |
|              | Red LED      |
|              | Green LED    |
|              | Blue LED     |
|              | White LED    |
| 145          | Red LED 37   |
| 146          | Green LED 37 |
| 147          | Blue LED 37  |
| 148          | White LED 37 |

NOTE: On conclusion of resetting in case of absence of DMX signal, Pan & Tilt move to the "Home" position (Pan 128 bit - Tilt 128 bit ) all the others channels stay at 0 bit.

• RED GREEN BLUE WHITE

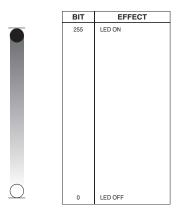

• RED FINE GREEN FINE BLUE FINE WHITE FINE

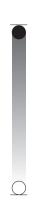

| BIT | EFFECT |
|-----|--------|
| 255 | UP UP  |
| 0   | LOW    |

• LINEAR CTO

| BIT | EFFECT       |
|-----|--------------|
| 255 | 2500 K       |
|     |              |
| 224 | 3200 K       |
|     |              |
| 188 | 4000 K       |
|     |              |
| 144 | 5000 K       |
|     |              |
| 117 | 5600 K       |
|     |              |
| 99  | 6000 K       |
|     |              |
| 54  | 7000 K       |
|     |              |
| 10  | 8000 K       |
| 0-9 | UNUSED RANGE |

Note: If CTO channel is active, the WHITE channel is disabled.

# • MACRO COLOUR

| LEE BIT VALUE    |                  |                                  |            |            |            | _   |
|------------------|------------------|----------------------------------|------------|------------|------------|-----|
| BIT              | LEE<br>REFERENCE | COLOUR                           | R          | G          | B          | W   |
| 209-255          | -                | White                            | 255        | 235        | 66         | 255 |
| 208              | -                | Dirty White                      | 255        | 255        | 122        | 255 |
| 207              | 197              | Alice Blue                       | 128        | 255        | 143        | 0   |
| 191-206          | 181              | Congo Blue                       | 77         | 0          | 255        | 0   |
| 184-190          | 174              | Dark Steel Blue                  | 181        | 255        | 95         | 0   |
| 180-183          | 170              | Deep lavender                    | 255        | 168        | 64         | 0   |
| 179<br>175-178   | 169<br>165       | Lilac Tint<br>Daylight Blue      | 255<br>82  | 199<br>214 | 49<br>90   | 0   |
| 173-176          | 164              | Flame Red                        | 255        | 46         | 2          | 0   |
| 172-173          | 162              | Bastard Amber                    | 255        | 181        | 28         | 0   |
| 168-171          | 158              | Deep Orange                      | 222        | 84         | 0          | 0   |
| 162-167          | 152              | Pale Gold                        | 253        | 171        | 26         | 0   |
| 157-161          | 147              | Apricot                          | 255        | 143        | 13         | 0   |
| 151-156          | 141              | Bright Blue                      | 0          | 255        | 87         | 0   |
| 149-150          | 139              | Primary Green                    | 77         | 255        | 0          | 0   |
| 147-148          | 137              | Special lavender                 | 219        | 197        | 79         | 0   |
| 146<br>145       | 136<br>135       | Pale Lavender Deep Golden Amber  | 255<br>255 | 197<br>58  | 61<br>0    | 0   |
| 142-144          | 132              | Medium Blue                      | 0          | 255        | 143        | 0   |
| 138-141          | 128              | Bright Pink                      | 255        | 53         | 36         | 0   |
| 136-137          | 126              | Mauve                            | 227        | 41         | 56         | 0   |
| 134-135          | 124              | Dark Green                       | 84         | 255        | 13         | 0   |
| 131-133          | 121              | Leaf Green                       | 206        | 255        | 0          | 0   |
| 129-130          | 119              | Dark Blue                        | 0          | 186        | 255        | 0   |
| 128              | 118              | Light Blue                       | 74         | 255        | 82         | 0   |
| 127              | 117              | Steel Blue                       | 206        | 255        | 56         | 0   |
| 126              | 116              | Med Blu Green                    | 206        | 255        | 56         | 0   |
| 125<br>123-124   | 115<br>113       | Peacock Blue                     | 51<br>255  | 255<br>20  | 51<br>15   | 0   |
| 123-124          | 111              | Magenta<br>Dark Pink             | 255        | 109        | 33         | 0   |
| 120              | 110              | Middle Rose                      | 217        | 130        | 28         | 0   |
| 119              | 109              | Light Salmon                     | 255        | 138        | 31         | 0   |
| 118              | 108              | English Rose                     | 255        | 148        | 23         | 0   |
| 117              | 107              | Light Rose                       | 255        | 141        | 31         | 0   |
| 115-116          | 105              | Orange                           | 255        | 122        | 0          | 0   |
| 114              | 104              | Deep Amber                       | 255        | 166        | 0          | 0   |
| 113              | 103              | Straw                            | 230        | 160        | 0          | 69  |
| 112              | 102              | Light Amber                      | 237        | 163        | 0          | 0   |
| 110-111          | 100<br>90        | Spring Yellow  Dark yellow green | 245<br>41  | 202        | 0          | 0   |
| 100-109<br>89-99 | 90<br>79         | Just Blue                        | 0          | 194        | 130        | 0   |
| 78-88            | 68               | Sky Blue                         | 0          | 255        | 135        | 0   |
| 68-77            | 58               | Lavender                         | 243        | 117        | 133        | 199 |
| 62-67            | 52               | Light Lavender                   | 243        | 117        | 39         | 197 |
| 49-61            | 39               | Pink Carnation                   | 255        | 107        | 0          | 130 |
| 46-48            | 36               | Medium Pink                      | 255        | 87         | 0          | 107 |
| 45               | 35               | Light Pink                       | 255        | 112        | 0          | 141 |
| 35-44            | 25               | Sunrise Red                      | 255        | 83         | 2          | 0   |
| 32-34            | 22               | Dark Amber                       | 255        | 65         | 0          | 0   |
| 31<br>30         | 21<br>20         | Gold Amber<br>Medium Amber       | 255<br>255 | 100        | 0          | 0   |
| 29               | 19               | Fire                             | 255        | 56         | 0          | 0   |
| 27-28            | 17               | Surprise Peach                   | 198        | 114        | 9          | 0   |
| 23-26            | 13               | Straw Tint                       | 152        | 115        | 9          | 0   |
| 20-22            | 10               | Medium Yellow                    | 156        | 126        | 0          | 0   |
| 19               | -                | Black                            | 0          | 0          | 0          | 0   |
| 18               | -                | White 5000 K                     | 255        | 137        | 0          | 193 |
| 17               | -                | White 3700 K                     | 255        | 201        | 25         | 255 |
| 16               | -                | White 7000 K                     | 216        | 237        | 61         | 255 |
| 15               | -                | Magenta                          | 255        | 0          | 255        | 0   |
| 14               | -                | Yellow                           | 255        | 255        | 0          | 0   |
| 13<br>12         |                  | Cyan<br>Blue                     | 0          | 255<br>0   | 255<br>255 | 0   |
| 11               | _                | Green                            | 0          | 255        | 0          | 0   |
| 10               | -                | Red                              | 255        | 0          | 0          | 0   |
| 0-9              | -                | Macro color OFF                  | -          | -          | -          | -   |

# • STOP STROBE - FOREGROUND STROBE - BACKGROUND STROBE

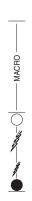

| BIT                     | EFFECT                                                               |
|-------------------------|----------------------------------------------------------------------|
| 252 - 255               | OPEN                                                                 |
| 239 - 251               | RANDOM FAST STROBE                                                   |
| 226 - 238               | RANDOM MEDIUM STROBE                                                 |
| 213 - 225               | RANDOM SLOW STROBE                                                   |
| 208 - 212               | OPEN                                                                 |
| 207                     | FAST PULSATION (25 flash/sec)                                        |
| 108<br>104 - 107<br>103 | SLOW PULSATION (0,5 flash/sec)<br>OPEN<br>FAST STROBE (25 flash/sec) |
| 4                       | SLOW STROBE (1 flash/sec)                                            |
| 0 - 3                   | CLOSED                                                               |

#### • DIMMER

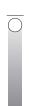

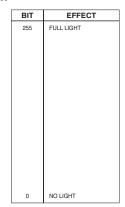

# • DIMMER FINE

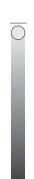

| BIT | EFFECT |
|-----|--------|
| 255 | UP     |
|     |        |
|     |        |
|     |        |
|     |        |
|     |        |
|     |        |
|     |        |
|     |        |
|     |        |
|     |        |
|     |        |
|     |        |
|     |        |
|     |        |
|     |        |
| 0   | LOW    |
| U   | LOW    |

# • PAN

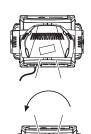

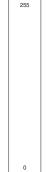

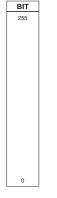

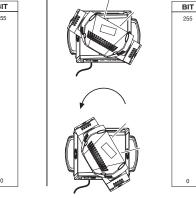

• PAN FINE

Operation with option InvertPan \$\hat{\circ}\$ Off

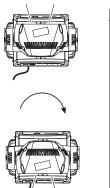

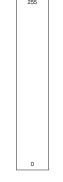

BIT

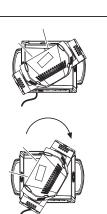

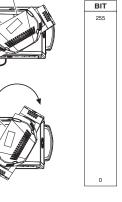

Operation with option InvertPan  $\hat{\ }$  On

# • TILT

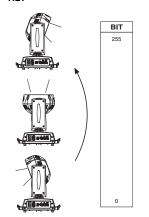

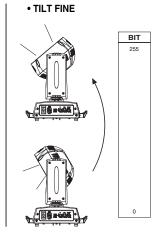

Operation with option InvertTilt  $\,\,\hat{\circ}\,\,$  Off

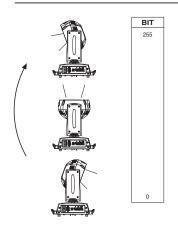

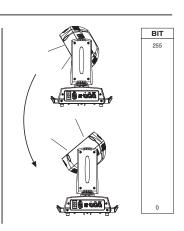

Operation with option InvertTilt  $\,\hat{\circ}\,$  On

# • FUNCTION

| BIT       | EFFECT                                     |  |
|-----------|--------------------------------------------|--|
| 106 – 255 | Reserved                                   |  |
| 103 – 105 | Pixel map enabled                          |  |
| 98 – 102  | Halogen Lamp Simulation Linear CTO @ 0 bit |  |
| 93 – 97   | Halogen Lamp Simulation Linear CTO @ 0 bit |  |
| 88 – 92   | Halogen Lamp Simulation Linear CTO @ 0 bit |  |
| 83 – 87   | Halogen Lamp Simulation Linear CTO @ 0 bit |  |
| 78 – 82   | Halogen Lamp Simulation Linear CTO @ 0 bit |  |
| 73 – 77   | Halogen Lamp Simulation OFF (Default)      |  |
| 68 – 72   | RGBW Gamma curve 3 – gamma = 2.0           |  |
| 63 – 67   | RGBW Gamma curve 2 – gamma = 1.5           |  |
| 58 – 62   | RGBW Gamma curve 1 – gamma = 1.0           |  |
| 52 – 57   | Dimmer Curve 4                             |  |
| 48 – 52   | Dimmer Curve 3                             |  |
| 43 – 47   | Dimmer Curve 2                             |  |
| 38 – 42   | Dimmer Curve 1                             |  |
| 24 – 37   | Pan Tilt Normal                            |  |
| 12 – 24   | Pan Tilt Fast (Default)                    |  |
| 0 – 11    | Function off – rearmed                     |  |

The functions are actived passing through the "unused range" and staying 5 seconds in necessary level.

Last selected function still active. Enable setting a new function.

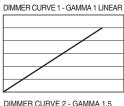

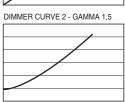

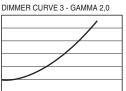

DIMMER CURVE 4 - S

### • RESET

| BIT        | EFFECT                                                                                                    |
|------------|----------------------------------------------------------------------------------------------------|
| 255        | COMPLETE RESET                                                                                                 |
|            | Complete reset is activated passing throug the unused range and staying 5 seconds in complete reset levels     |
| 128<br>127 | COMPLETE RESET<br>PAN / TILT RESET                                                                             |
|            | Pan / Tilt reset is activated passing throug the unused range and staying 5 seconds in Pan / Tilt reset levels |
| 77<br>76   | PAN / TILT RESET<br>ZOOM RESET                                                                                 |
|            | Effects reset is activated passing throug the unused range and staying 5 seconds in Effects reset levels.      |
| 26<br>25   | ZOOM RESET                                                                                                    |
| 0          | UNUSED RANGE                                                                                                   |

# • ZOOM

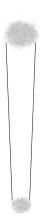

| BIT | EFFECT      |
|-----|-------------|
| 255 | WIDE BEAM   |
| 0   | NARROW BEAM |

# • ZOOM ROTATION

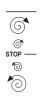

| BIT        | EFFECT          |
|------------|-----------------|
| 255        | FAST ROTATION   |
| 193        | SLOW ROTATION   |
| 191 - 192  | STOP            |
| 190        | SLOW ROTATION   |
| 128<br>127 | FAST ROTATION   |
| 0          | LINEAR ROTATION |

# • ZOOM ROTATION (available on zoom channel from 0 bit to 42 bit)

| BIT     | MACRO EFFECT                             |
|---------|------------------------------------------|
| 193-255 | CCW Rotation, speed from 3 RPH to 10 RPM |
| 191-192 | Stop rotation                            |
| 128-190 | CW Rotation, speed from 10 RPM to 3 RPH  |
| 127     | Indexed zone. Lens angle = 60.00         |
| 126     | Indexed zone. Lens angle = 59.52         |
|         |                                          |
| 3       | Indexed zone. Lens angle = 1.42          |
| 2       | Indexed zone. Lens angle = 0.94          |
| 1       | Indexed zone. Lens angle = 0.47          |
| 0       | Indexed zone. Lens angle = 0             |

# • ZOOM ROTATION (available on zoom channel at 255 bit only)

| BIT     | MACRO EFFECT                    |
|---------|---------------------------------|
| 128-255 | Lens offset angle: 0.00 degree  |
| 127     | Lens offset angle: +4.00 degree |
| 126     | Lens offset angle: +3.94 degree |
| 125     | Lens offset angle: +3.87 degree |
|         |                                 |
| 1       | Lens offset angle: +0.06 degree |
| 0       | Lens offset angle: 0.00 degree  |

• RED LED 1 to... GREEN LED 1 to... BLUE LED 1 to... WHITE LED 1 to...

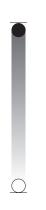

| BIT | EFFECT  |
|-----|---------|
| 255 | LED ON  |
| 0   | LED OFF |

| SHAPE SPEED - SHAPE OFFSET - S |               |                                                             |            | FADE      | - BACKGROUI                                                  | ND SELECT              |                                                                                                    |                                                                      |                                                                   |                                                                                                    |
|--------------------------------|---------------|-------------------------------------------------------------|------------|-----------|--------------------------------------------------------------|------------------------|----------------------------------------------------------------------------------------------------|----------------------------------------------------------------------|-------------------------------------------------------------------|----------------------------------------------------------------------------------------------------|
| Shape<br>Selection             | Shape<br>Slot | Macro Name                                                  | On<br>K10  | On<br>K20 | Description                                                  | Random colors *1       | SHAPE SPEED                                                                                                    | SHAPE OFFSET                                                         | SHAPE FADE                                                        | BACKGROUND<br>SELECT (*3)(*4)                                                                                                 |
| 0-7                            |               | Macro OFF                                                   | Yes        | Yes       |                                                              | N.a.                   | N.a.                                                                                                    | N.a.                                                                 | N.a.                                                              | N.a.                                                                                                    |
| 8                              | 1             | Pixel 1                                                     | Yes        | Yes       |                                                              |                        |                                                                                                    | N.a.                                                                 |                                                                   | For K10:                                                                                                    |
| 9                              | 2             | Ring 1                                                      | Yes        | Yes       |                                                              |                        |                                                                                                    |                                                                      |                                                                   | 0-7 = wash                                                                                                    |
| 10                             | 3             | Ring 2                                                      | Yes        | Yes       | Static effects.                                              |                        |                                                                                                    |                                                                      |                                                                   | 8-15 = Bkgnd rings                                                                                                    |
| 11                             | 4             | Ring 3                                                      | No         | Yes       | The visco es                                                 |                        |                                                                                                    |                                                                      |                                                                   | selection<br>16-255 = wash                                                                                                    |
| 12<br>13                       | 5<br>6        | Pixel 1+Ring 1 Pixel 1+Ring 2                               | Yes<br>Yes | Yes       | The ring or rings used by                                    |                        |                                                                                                    |                                                                      | 0-15 = Snap effect                                                | 10-255 = WaSii                                                                                                    |
| 14                             | 7             | Pixel 1+Ring 3                                              | No         | Yes       | the macro are<br>turned-on with<br>the foreground<br>colour. | oro are on with ground | For K20:<br>0-7 = wash<br>8-23 = Bkgnd rings<br>selection<br>24-255 = wash                                                                                        |                                                                      |                                                                   |                                                                                                    |
| 15                             | 8             | Single ring<br>(Ramp -/+)                                   | Yes        | Yes       |                                                              | Yes                    | 0-63 = Radius size, static.<br>64-158 = max to min speed,<br>Closing effect                                                                                       | 0-9 → continuous<br>10-255 → random<br>distribution of flash         |                                                                   | For K10:<br>0-7 = wash                                                                                                    |
| 16                             | 9             | Filled rings<br>(ramp -/+)                                  | Yes        | Yes       |                                                              | Yes                    | 159-160 = STOP<br>161-255 = min to max speed,<br>Opening effect                                                                                                   |                                                                      | 0-15 = Snap effect<br>16-255 = Fade effect                        | 8-15 = Bkgnd rings<br>selection<br>16-255 = wash                                                                              |
| 17                             | 10            | Open/Close 1                                                | Yes        | Yes       |                                                              | Yes                    | 0-63 = Radius size, static.<br>64-158 = max to min speed,<br>Closing effect                                                                                       |                                                                      | and gamma selection                                               | For K20:<br>0-7 = wash                                                                                                    |
| 18                             | 11            | Open/Close 2                                                | Yes        | Yes       |                                                              | Yes                    | 159-160 = STOP<br>161-255 = min to max speed,<br>Opening effect                                                                                                   |                                                                      |                                                                   | 8-23 = Bkgnd rings<br>selection<br>24-255 = wash                                                                              |
| 19                             | 12            | Random pixels 1                                             | Yes        | Yes       |                                                              | Yes                    | 0-63 = STOP                                                                                                    | 0-255 → select<br>random distribution<br>from 2 up to 20<br>fixtures |                                                                   | For K10:<br>0-7 = wash<br>8-15 = Bkgnd rings<br>selection                                                                     |
| 20                             | 13            | Random pixels 2                                             | Yes        | Yes       |                                                              | Yes                    | 64-158 = max to min speed,<br>Instant-on + fadeout.<br>159-160 = STOP.<br>161-255 = min to max speed,<br>FadeIn + FadeOut.                                        | 0-255 → select pixel density                                         | 0-15 = Snap effect<br>16-255 = Fade effect<br>and gamma selection | 16-254 = wash  For K20: 0-7 = wash 8-23 = Bkgnd rings selection 24-254 = wash  All Fixtures: 255 = Mirror Effect              |
| 21                             | 14            | Rainbow 1<br>(Variable speed)                               | Yes        | Yes       |                                                              | N.a.                   | 0-63 = Angle 0-360°, static. 64-158 = max to min speed, c.cw rotation 159-160 = STOP 161-255 = min to max speed, cw rotation                                      | 0-255 → angle<br>offset from 0 to 360°                               | 0-15 = Snap effect<br>16-255 = Fade effect<br>and gamma selection | For K10: 0-7 = wash 8-15 = Bkgnd rings selection 16-255 = wash For K20: 0-7 = wash 8-23 = Bkgnd rings selection 24-255 = wash |
| 22                             | 15            | Rainbow 2<br>(Fixed speed<br>with variable<br>color offset) | Yes        | Yes       |                                                              | N.a.                   | 0-63 = STOP 64-158 = c.cw rotation 159-160 = STOP 161-255 = cw rotation  The value 64-158 or 161-255 change the rainbow angle offset (the orange starting angle). | N.a.                                                                 | 0-15 = Snap effect<br>16-255 = Fade effect<br>and gamma selection | For K10: 0-7 = wash 8-15 = Bkgnd rings selection 16-255 = wash For K20: 0-7 = wash 8-23 = Bkgnd rings selection 24-255 = wash |
| 23                             | 16            | Fan                                                         | Yes        | Yes       |                                                              |                        |                                                                                                    | 0-255 → angle offset from 0 to 360°                                  |                                                                   | For K10:<br>0-7 = wash<br>8-15 = Bkgnd rings                                                                                  |
| 24                             | 17            | Bar 1                                                       | Yes        | Yes       |                                                              |                        |                                                                                                    |                                                                      |                                                                   | selection<br>16-255 = wash                                                                                                    |
| 25                             | 18            | Half moon                                                   | Yes        | Yes       |                                                              |                        | 0-63 = angle offset, 0-360°                                                                                                    |                                                                      | 0-15 = Spap offect                                                | For K20:<br>0-7 = wash<br>8-23 = Bkgnd rings                                                                                  |
| 26                             | 19            | Triangle                                                    | Yes        | Yes       |                                                              | N.a.                   | 64-158 = max to min speed,                                                                                                    |                                                                      | 0-15 = Snap effect<br>16-255 = Fade effect<br>and gamma selection | selection<br>24-255 = wash<br>For all fixtures:                                                                               |
| 27                             | 20            | Segment 1                                                   | Yes        | Yes       |                                                              |                        | 161-255 = min to max speed,<br>cw rotationt                                                                                                    |                                                                      |                                                                   | - Macro 25, 26 255 = Mirror Effect with bkgnd color                                                                           |
| 28                             | 21            | Arc 1                                                       | Yes        | Yes       |                                                              |                        |                                                                                                    |                                                                      |                                                                   | - Macro 27, 28, 29<br>255 = Show Alternative                                                                                  |
| 25                             | 22            | AIC Z                                                       | 168        | 168       |                                                              |                        |                                                                                                    |                                                                      |                                                                   | Color                                                                                                    |

<sup>\*1:</sup> Random colors activation with foreground R,G,B,W = 0
\*2: Aleda K10: macro 65 = Random on ring 1+3; macro 66 = Random on ring 2+3

<sup>\*3:</sup> See Aleda K10 Background Rings Selection table \*4: See Aleda K20 Background Rings Selection table

| Shape<br>Selection | Shape<br>Slot | Macro Name                | On<br>K10   | On<br>K20 | Description | Random colors *1 | SHAPE SPEED                                              | SHAPE OFFSET                          | SHAPE FADE                     | BACKGROUND<br>SELECT (*3)(*4)                    |
|--------------------|---------------|---------------------------|-------------|-----------|-------------|------------------|----------------------------------------------------------|---------------------------------------|--------------------------------|--------------------------------------------------|
| 30                 | 23            | Bar 2 (Variable           | Yes         | Yes       |             | N.a.             |                                                          | 0-255 → select                        | Linear fade                    |                                                  |
| 31                 | 24            | size)<br>Random           | Yes         | Yes       |             | Yes              |                                                          | shape width 0-255 → select            | L'a a a fa da a a da a la      |                                                  |
| 32                 | 25            | explosion Segment 2       | Yes         | Yes       |             |                  |                                                          | random distribution<br>0-255 → select | Linear fade and wake length    |                                                  |
| 33                 | 26            | x Bump                    | No          | Yes       |             |                  |                                                          | shape width 0-255 → select            |                                |                                                  |
| 34                 | 27            | Image                     | No          | Yes       |             | -                |                                                          | macro offset                          |                                |                                                  |
| 35                 | 28            | Bumping section           | Yes         | Yes       |             | -                |                                                          |                                       | Linear fade                    |                                                  |
| 36                 | 29            | Ramp by 6                 | Yes         | Yes       |             | -                |                                                          | 0-255 → select                        |                                |                                                  |
| 37                 | 30            |                           | Yes         | Yes       |             | -                |                                                          | shape width                           |                                |                                                  |
| 37                 |               | Ramp by 4  Left/Right     | res         |           |             | -                |                                                          |                                       | Linear fade and wake           |                                                  |
| 38                 | 31            | scrolling bar             | Yes         | Yes       |             | -                |                                                          |                                       | length                         |                                                  |
| 39                 | 32            | Up/Down scrolling bar     | Yes         | Yes       |             |                  |                                                          |                                       |                                |                                                  |
| 40                 | 33            | Bar 3                     | Yes         | Yes       |             | -                |                                                          | 0-255 → select<br>macro offset        |                                |                                                  |
| 41                 | 34            | Vertical arc 1            | No          | Yes       |             | -                |                                                          | madro diloct                          |                                |                                                  |
| 42                 | 35            | Vertical arc 2            | Yes         | Yes       |             |                  |                                                          |                                       | Linear fade                    |                                                  |
| 43                 | 36            | Horizontal arc 1          | No          | Yes       |             |                  |                                                          |                                       |                                |                                                  |
| 44                 | 37            | Horizontal arc 2          | Yes         | Yes       |             |                  |                                                          |                                       |                                |                                                  |
| 45                 | 38            | Mirrored pixel            | Yes         | Yes       |             |                  |                                                          | 0-255 → select shape width            |                                |                                                  |
| 46                 | 39            | Pixel animation 1         | Yes         | Yes       |             | _                |                                                          | snape widin                           |                                | For K10:                                         |
| 47                 | 40            | Pixel animation 2         | Yes         | Yes       |             | N.a.             |                                                          |                                       |                                | 0-7 = wash<br>8-15 = Bkgnd rings                 |
| 48                 | 41            | Pixel animation 3         | Yes         | Yes       |             | -                |                                                          |                                       | Linear fade and wake           | selection<br>16-254 = wash                       |
| 49                 | 42            | Pixel animation 4         | Yes         | Yes       |             | -                |                                                          |                                       | length                         | 255 = Mirror effect with bkgnd color             |
| 50                 | 43            | Pixel animation 5         | Yes         | Yes       |             | _                |                                                          |                                       |                                | For K20:                                         |
| 51                 | 44            | Semi arc (Ramp -          | Yes         | Yes       |             | _                | 0-63 = STOP, indexed speed<br>64-158 = max to min speed, |                                       |                                | 0-7 = wash<br>8-23 = Bkgnd rings                 |
| 52                 | 45            | /+) Bumping arc           | Yes         | Yes       |             | _                | c.cw rotation.<br>159-160 = STOP.                        | 0-255 → select                        |                                | selection<br>24-254 = wash                       |
| 53                 | 46            | section Pixel animation 6 | Yes         | Yes       |             | _                | 161-255 = min to max speed corotation.                   | macro offset                          | Linear fade                    | 255 = Mirror effect with bkgnd color             |
| 54                 | 47            | Vertical ramp by          | Yes         | Yes       |             | _                | Totation.                                                | 0-255 → select                        | Line of decord order           |                                                  |
| 55                 | 48            | Following pixel           | Yes         | Yes       |             | _                |                                                          | shape width                           | Linear fade and wake length    | Note:<br>Mirror effect                           |
| 56                 | 49            | by 2 Syncopation          | Yes         | Yes       |             | _                |                                                          | 0-255 → select                        |                                | unavailable for macro 31.                        |
| 57                 | 50            | Bumping 1                 | Yes         | Yes       |             | _                |                                                          | macro offset                          |                                | Macro 67, 68, 69: the mirror effect is available |
| 58                 | 51            | Bumping 2                 | Yes         | Yes       |             | _                |                                                          |                                       | Linear fade                    | only for options 1, 3, 9                         |
| 59                 | 52            | Bumping 3                 | Yes         | Yes       |             | -                |                                                          |                                       |                                |                                                  |
| 39                 | 32            | Dumping 5                 | 103         | 163       |             | -                |                                                          |                                       |                                |                                                  |
| 60                 | 53            | Vertical pixel scrolling  | Yes         | Yes       |             |                  |                                                          | 0-255 → select macro width            | Linear fade and wake<br>length |                                                  |
| 61                 | 54            | Random vertical section   | Yes         | Yes       |             |                  |                                                          | 0-255 → select random distribution    |                                |                                                  |
| 62                 | 55            | Random central section    | Yes         | Yes       |             | Yes              |                                                          |                                       |                                |                                                  |
| 63                 | 56            | Random ring 2             | Yes         | Yes       |             | Yes              |                                                          |                                       | Linear fade                    |                                                  |
| 64                 | 57            | Random ring 3             | No          | Yes       |             | Yes              |                                                          |                                       |                                |                                                  |
| 65                 | 58            | Random ring<br>1+3        | Yes<br>(*2) | Yes       |             | Yes              |                                                          |                                       |                                |                                                  |
| 66                 | 59            | Random ring<br>2+3        | Yes<br>(*2) | Yes       |             | Yes              |                                                          |                                       |                                |                                                  |
| 67                 | 60            | Single pixel ring<br>1    | Yes         | Yes       |             |                  |                                                          | 0-255 → select the number of rotating |                                |                                                  |
| 68                 | 61            | Single pixel ring<br>2    | Yes         | Yes       |             |                  |                                                          |                                       | Linear fade and wake length    |                                                  |
| 69                 | 62            | Single pixel ring 3       | No          | Yes       |             | N.a.             |                                                          |                                       |                                |                                                  |
| 70                 | 63            | Spiral                    | Yes         | Yes       |             |                  |                                                          | 0-255 → select<br>macro width         | Linear fade and wake length    |                                                  |
| 71-255             | 64            |                           |             |           |             | N.a.             | N.a.                                                     | N.a.                                  | N                              | .a.                                              |

# • SHAPE FADE

| BIT                          | EFFECT                                                                                                    |
|------------------------------|----------------------------------------------------------------------------------------------------|
| 246-255<br>245<br>243<br>244 | Smooth, fading curve with automatic gamma * Smooth, fading curve gamma 2 Smooth, fading curve gamma 1,986 Smooth, fading curve gamma 1,993 |
| 18<br>17<br>16<br>0-15       | Smooth, fading curve gamma 0,513<br>Smooth, fading curve gamma 0,506<br>Smooth, fading curve gamma 0,5<br>Snap                             |

# SHAPE RGBW SHAPE DIMMER BACKGROUND DIMMER

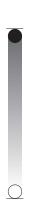

| BIT | EFFECT  |
|-----|---------|
| 255 | LED ON  |
| 0   | LED OFF |

# • SHAPE TRANSITION

| BIT | EFFECT  |
|-----|---------|
| 255 | 4 sec   |
| 216 | 3 sec   |
| 171 | 2 sec   |
| 113 | 1 sec   |
| 73  | 0,5 sec |
| 5   | 100 ms  |
| 0-4 | No fade |

# BACKGROUND SELECT Aleda K10 - Background select

| BIT    | EFFECT                    |
|--------|---------------------------|
| 16-255 | No selection              |
|        |                           |
| 15     | Ring 2 + Ring 3           |
| 14     | Pixel 1 + Ring 2 + Ring 3 |
| 13     | Pixel 1 + Ring 2          |
| 12     | Pixel 1 + Ring 3          |
| 11     | Ring 3                    |
| 10     | Ring 2                    |
| 9      | Pixel 1                   |
| 8      | No selection              |

Aleda K20 - Background select

| BIT    | EFFECT                             |
|--------|------------------------------------|
| 24-255 | No selection                       |
|        |                                    |
|        |                                    |
|        |                                    |
|        |                                    |
| 23     | Pixel 1 + Ring 2 + Ring 4          |
| 23     |                                    |
|        | Pixel 1 + Ring 3 + Ring 4          |
| 21     | Ring 2 + Ring 4                    |
| 20     | Pixel 1 + Ring 3                   |
| 19     | Ring 2 + Ring 3                    |
| 18     | Pixel 1 + Ring 4                   |
| 17     | Ring 3 + Ring 4                    |
| 16     | Ring 2 + Ring 3 + Ring 4           |
| 15     | Pixel 1 + Ring 2 + Ring 3 + Ring 4 |
| 14     | Pixel 1 + Ring 2 + Ring 3          |
| 13     | Pixel 1 + Ring 2                   |
| 12     | Ring 4                             |
| 11     | Ring 3                             |
| 10     | Ring 2                             |
| 9      | Pixel 1                            |
| 8      | No selection                       |

# **A.LEDA B-EYE K10 & K10 EASY**

LED reference number for pixel mapping

TILT: channel 16 @ 200 bit

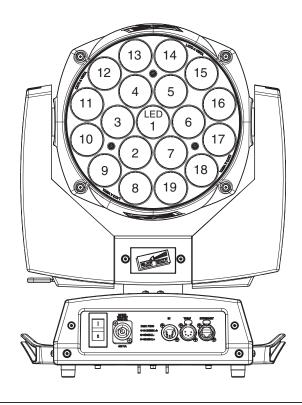

# **A.LEDA B-EYE K20**

LED reference number for pixel mapping

TILT: channel 16 @ 200 bit

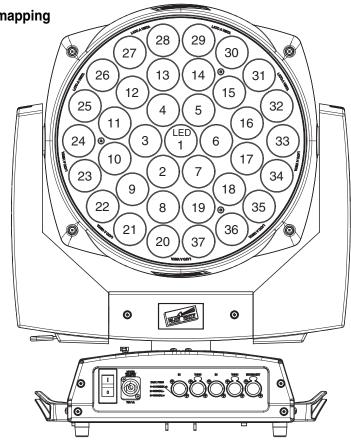